# GPT-4 を用いて物理の問題文から映像を自動生成するシステムの開発

A system for generating videos from the text of physics problems using GPT-4

# 岸本 蒼唯\*1, 中山 功一\*1 Aoi KISHIMOTO\*1 , Koichi NAKAYAMA\*1 \*1 佐賀大学理工学部 \*1Faculty of Science and Engineering, Saga University Email: knakayama@is.saga-u.ac.jp

あらまし:高校物理において,文章や図に加えて,物体の運動などの映像を用いれば,学習者は直感的に 理解しイメージできるようになると考えられる.本研究では,GPT-4 を用いて物理の問題文から映像を自 動生成するシステムを開発した.システムは,物理の問題文,解説を入力として受け取り,その内容をシ ミュレーションする映像を出力する.実験では,市販の高校物理の問題集から収集した 27 問を用いてシ ステムを動作させた.実験の結果、27 問中 24 問については正しく出力できており、特定の分野の問題に おいては高い精度で出力できるとわかった.

キーワード: GPT-4,映像生成, 高校物理, シミュレーション

#### 1. はじめに

高校物理において,文章や図だけで物体の運動な どのイメージを捉えるのは,学習者にとって難しい 場合がある.文章や図に加えて物体の運動などの映 像を用いれば,学習者は直感的に理解しイメージで きるようになると考える.文部科学省は「教科指導に おける IT 活用」を推進している(1).吉澤らの研究に よると,積極的に映像を流す授業は,従来授業より も内発的動機づけや学院への適応度を高めることが できる授業形式であると報告されている(2).また、近 年の教育のデジタル化の進行に伴い,様々な学習ツ ールが開発されている.例えば,Unity を用いて万有 引力や向心力について視覚的に学習できる教材が開 発されている(3).しかし,このような教材では映像, モデルの作成に手間がかかる,ユーザがモデルの設 定を自由に変更できない,などの問題がある.文章 から映像を生成する技術としては Gen-2(4)などがあ る.しかし,このような技術では物理法則に従った 運動の映像を生成することは困難である.

このような背景から,問題文を日本語で入力する だけで映像を生成できれば,様々な問題に対応した 映像を,手間をかけずに用意できるようになると考 えられる.本研究では,高校物理の「速度と加速度」 の分野に注目し,GPT-4 を用いて問題文と解説から その問題内容を示すシミュレーション映像を自動生 成するシステムを開発する.

## 2. システム

システムの機能のイメージを図1に示す. ユーザ が問題文と解説をシステムに入力すると,システム は映像を生成して出力する.また,映像に表示され ている物体とそのパラメータも同時に表示する.ユ ーザはパラメータを調整し映像を出力し直すことも

可能である.

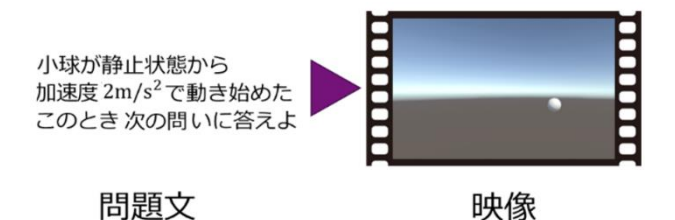

図1システムの機能のイメージ

システムの処理手順を以下に述べる.以下のラベ ル①~⑦は,システムの構成を示す図 2 の該当する 部分に対応する.

① 市販の問題集から,問題文と解説の文字列を取得 する.

② 「真上」という文字列を「水平方向と 90°」と修正 するように,受け取った文字列をシステムで利用し やすい表現に修正する.

③ 修正した文字列から「小球」や「自動車」などの物 体を示す名詞を抽出する.

④ 修正した文字列をもとに初速度などのパラメー タの表を作るよう GPT-4 にリクエストを送る.

⑤ GPT-4 のレスポンスに含まれる表から csv データ を作成し,保存する.

⑥ Unity WebGL で csv データを取得し,シミュレー ションを実行する.

⑦ 実行されるシミュレーションの様子を表示する.

GPT-4 のレスポンスに含まれる表には,物体ごとの 各行に,物体名, $x$ 方向の初期位置  $x_0$ [m], $y$ 方向の 初期位置 $y_{0}[\mathrm{m}],$  初速度  $v_{0}[\mathrm{m/s}],$  水平との角度(初速 度の向き)[degree],  $x$ 方向の加速度  $a_x$ [m/s<sup>2</sup>],  $y$ 方向

の加速度  $a_y$ [m/s<sup>2</sup>]が含まれる. また, 問題文と解説 に明記されていないパラメータ, 数値でなく"vo"な どの文字で表記されているパラメータについては仮 の数値を設定する.この表をもとに Unity WebGL で 扱うための csv データを作成,保存する.Unity WebGL を用いて、csv データの各行について、物体 名に対応するオブジェクトを生成,初速度や加速度 のパラメータを設定することでシミュレーションを 実行し,その様子を表示する.

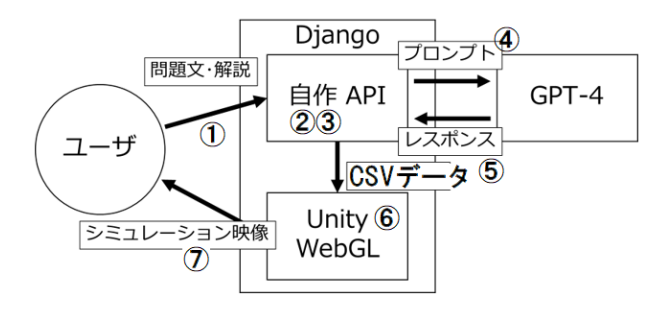

図2 システムの構成

#### 3. 評価実験

#### 3.1 事前準備

市販の高校物理の問題集から計 27 問の問題文と 解説のテキストデータを収集した. 期待する出力と して正しいパラメータ(以降,"正解パラメータ"と する)を用意した.

### 3.2 方法

用意した問題文と解説を 1 セットずつシステムに 入力し,出力されたパラメータと正解パラメータを 比較する.

### 3.3 結果

27 問のうち,24 問については正解パラメータと完 全に一致した.1 問については不要な行が出力され, 2 間については正解パラメータと一致しないパラメ ータが出力された.システムにより出力されたパラ メータの一部を以下に示す. 正解パラメータと一致 している部分を青色で示し,一致していない,また は不要である部分を赤色で示している.

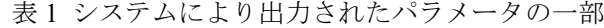

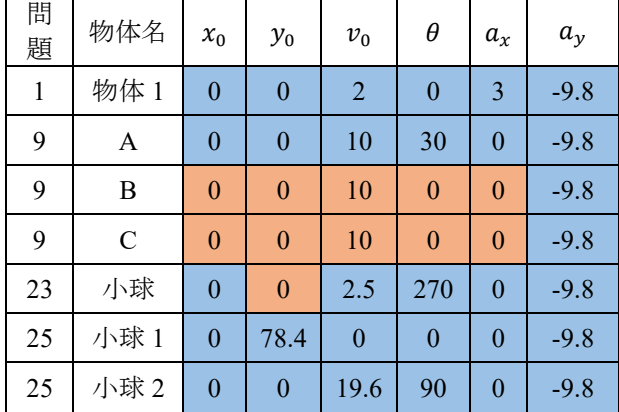

#### 3.4 考察

正解パラメータと一致しなかった問題 9 は斜方投 射についての問題で,1,2,3 回目の地面との衝突点 を地点 A,B,C とする問題であった.システムに入 力した問題 9 の文字列を以下に示す.

"問題: 滑らかな水平面上の点 A で、角θの方向 に初速 v 0 で投げだした. 水平面との最初の衝突点 を B,2 度目の衝突点を C とする.BC 間の距離を求 めよ. 解答: BC=(e(v\_0)^2/g)sin2  $\theta$ "(5)

表 1 の問題 9 の出力より A, B, C を地点ではなく 物体として認識していたと考えられる.

結果から「速度と加速度」の分野で,等加速度直線 運動や斜方投射などの加速度の変わらない問題につ いては高い精度でパラメータを出力できたと考えら れる.

#### 4. おわりに

本研究では,高校物理の「速度と加速度」の分野に 注目し,GPT-4 を用いて,問題文と解説からその問 題内容を示すシミュレーション映像を自動生成する システムを開発した.実験では、用意した27 間の間 題文と解説を1セットずつシステムに入力し、出力 されたパラメータメータを比較した.実 験の結果として,27 問のうち,24 問については正解 パラメータと完全に一致した.この結果から,「速度 と加速度」の分野で、等加速度直線運動や斜方投射な どの加速度の変わらない問題については高い精度で パラメータを出力できたと言える.

正しく出力できなかった問題に対応するためには, 問題文から物体情報の抽出だけでなく,地点や地形 の情報も抽出し,物体のパラメータに地点や地形の 情報を含めないようにすることや,より適切なテキ ストの修正が必要であると考えられる.

#### 参考文献

- (1) 文部科学省:"ポスト 2005 における文部科学省の IT 戦略の基本的な考え方", (2005)
- (2) 吉澤隆志, 松永秀俊, 藤沢しげ子:"映像授業が学習 意欲に及ぼす効果について", 理学療法科学, 25.1, pp.13-17 (2010)
- (3) Feng, C. H. E. N. :"Unity3D を用いた学習支援シス テムの開発と高校物理の授業実践への検討"
- (4) Gen-2 by Runway, 2024-02-05, https://research.runwayml.com/gen2
- (5) 浜島清利:"物理のエッセンス", 河合出版, (2013)